## **How to Enter Player Attendance and Stats (Mobile)**

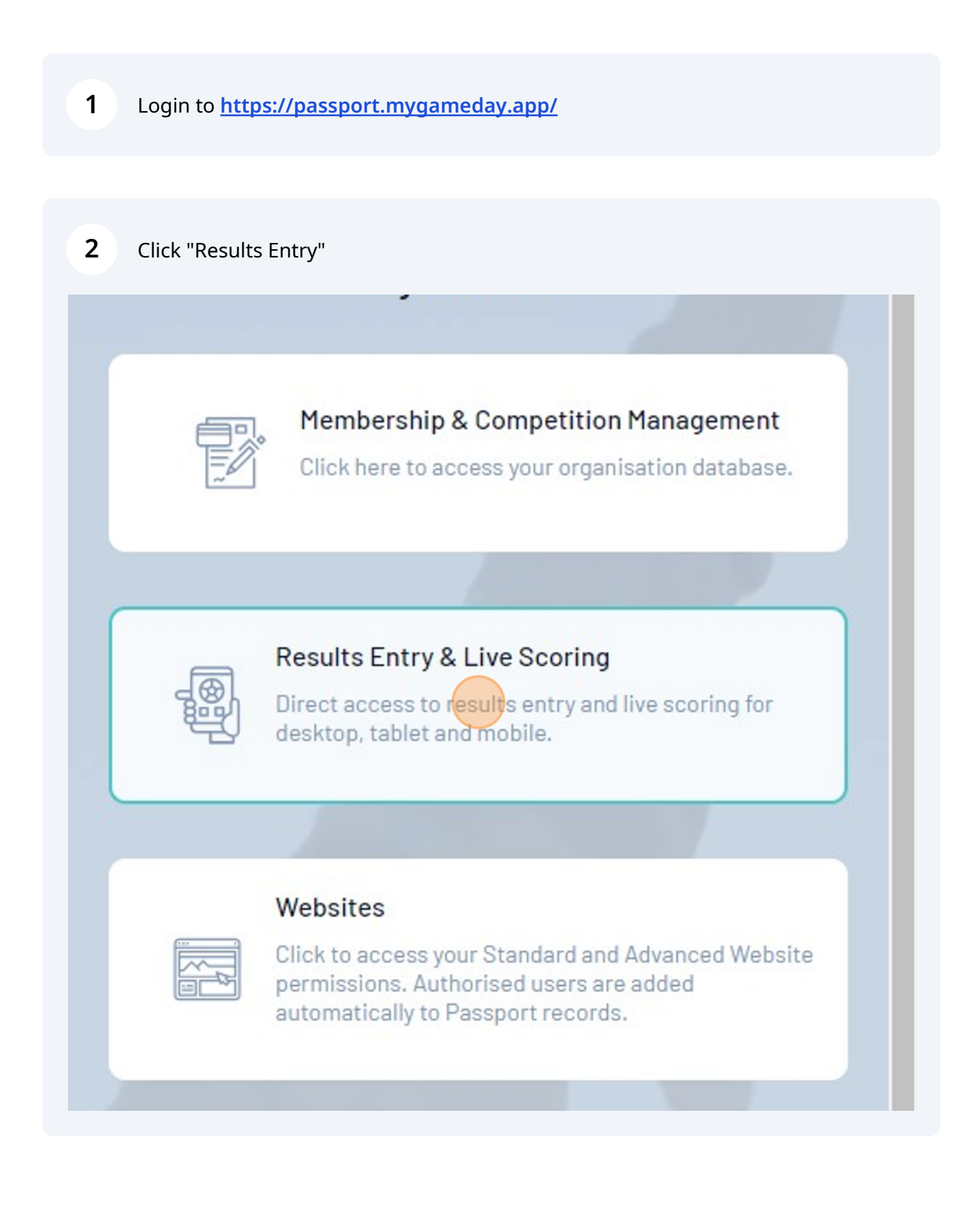

- **3** Click "Post Game" Tab then click your Team Name Player Stats Heading
- **4** Click the dropdown arrow to enter information for players who didn't play this game, and those who pitched and caught.

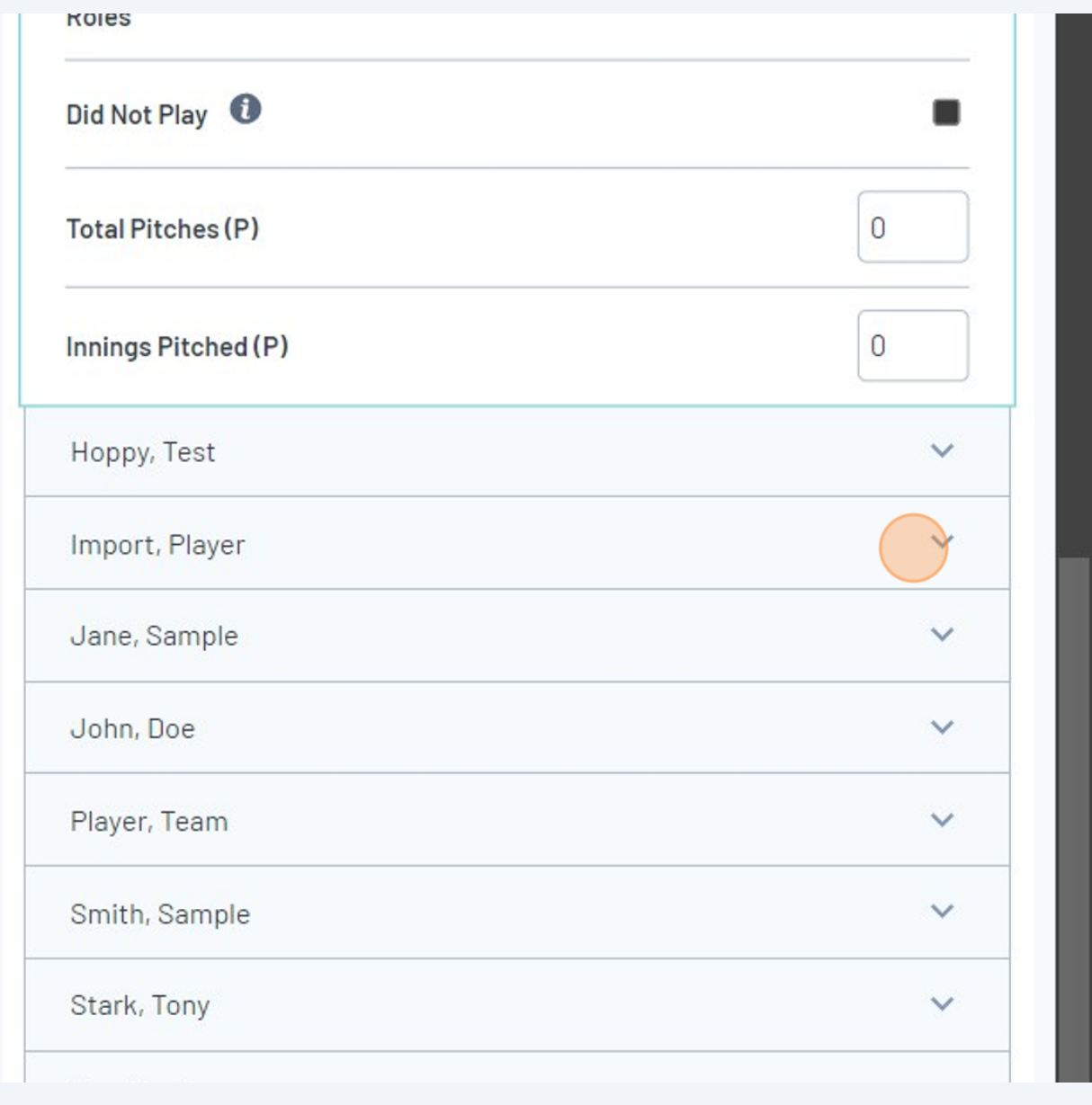

## **5** Click the "Did Not Play" for any players not at the game, or who didn't play.

NOTE: Selecting "Did not Play" will affect the total Matches Played statistic for the relevant Player and will impact any Finals Eligibility rules and/or statistical reporting related to number of matches played" field.

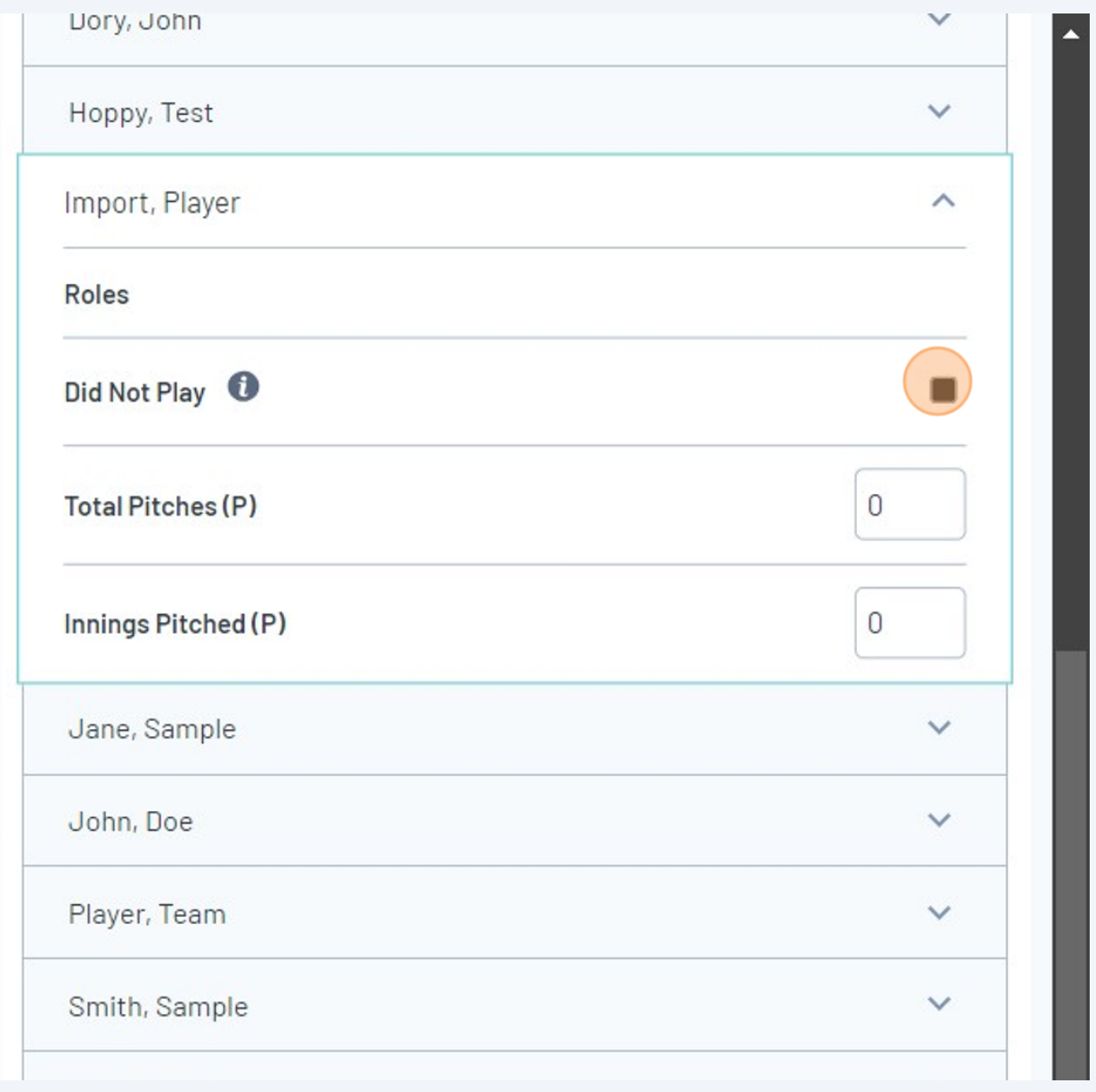

Enter the number of pitches thrown by each pitcher in their "Total Pitches (P)" field.

**6**

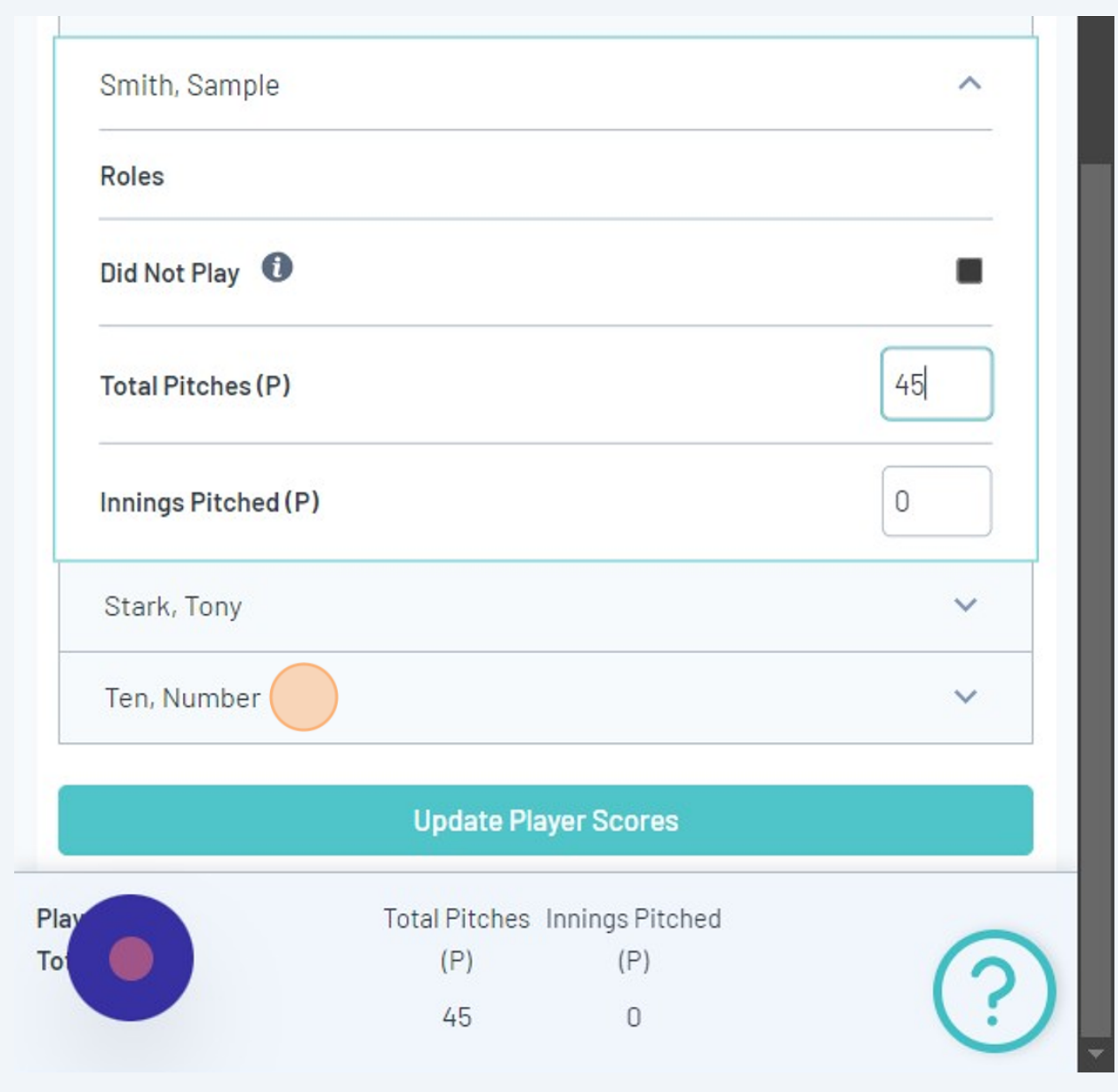

**7** Enter the number of innings caught by each catcher into their "Innings Caught (C)" field.

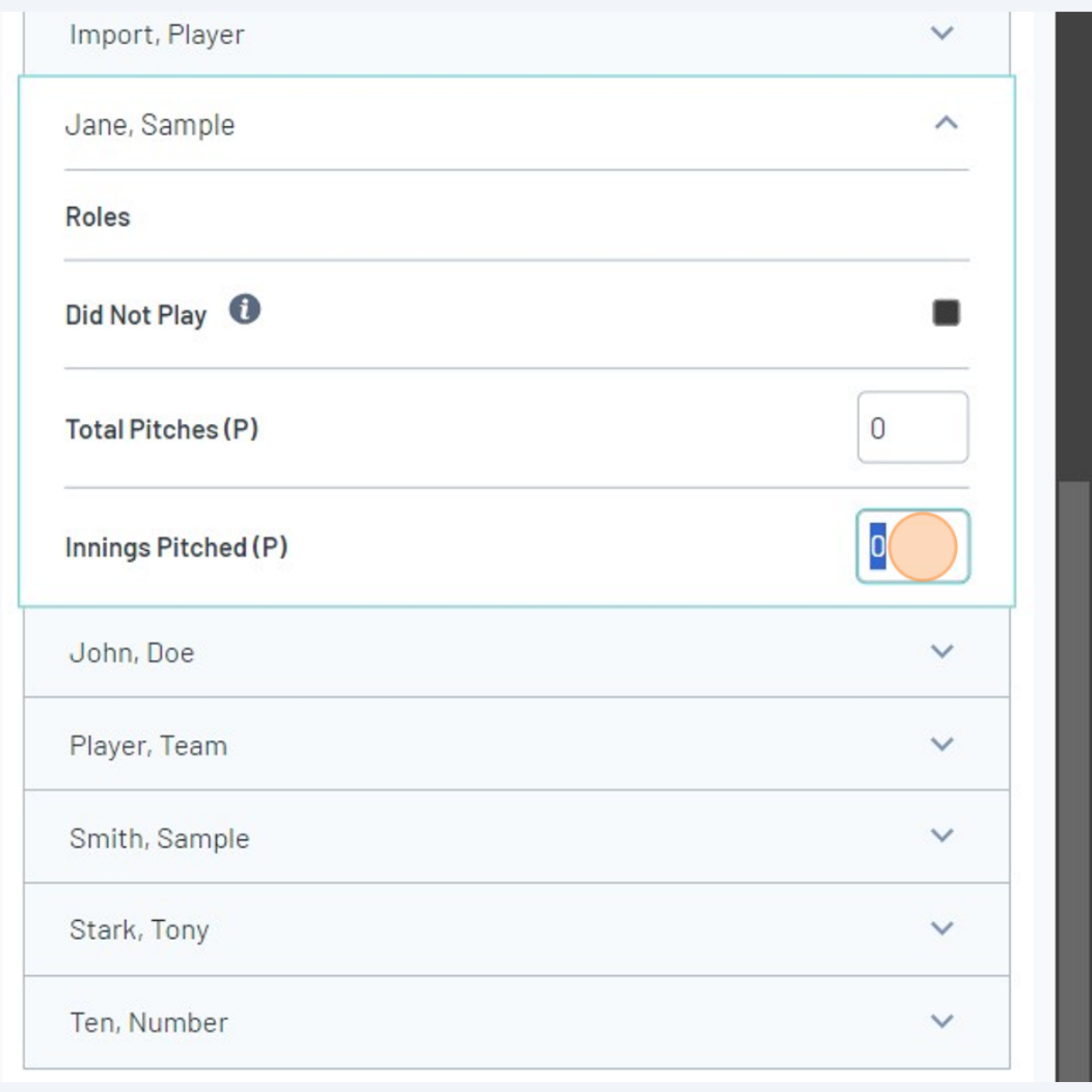

*(Just pretend this says Innings Caught until Game Day update the field name)*

Click the "DefensiveOuts(F)" field and enter the number of defensive outs for each **8** player for when they were in the field. For run-limitation-shortened innings (4 across, side away), each player on the field gets **3 defensive outs.** Players subbed out with another player while on the field, only get **the number of defensive outs while they were on the field** e.g. a player subbed out when there is 1 out, will only get 1 out and the player entering the field should get the remaining 2 (subject to further fielding changes).DOLV, JOHN Roles Did Not Play TotalPitches(P) 0 Innings Caught (C)  $\overline{0}$ DefensiveOuts(F) 12 Hoppy, Test Import, Player Jane, Sample John, Doe Play TotalPitches(P) Innings Caught DefensiveOuts(F)

Click "Update Player Scores" button.

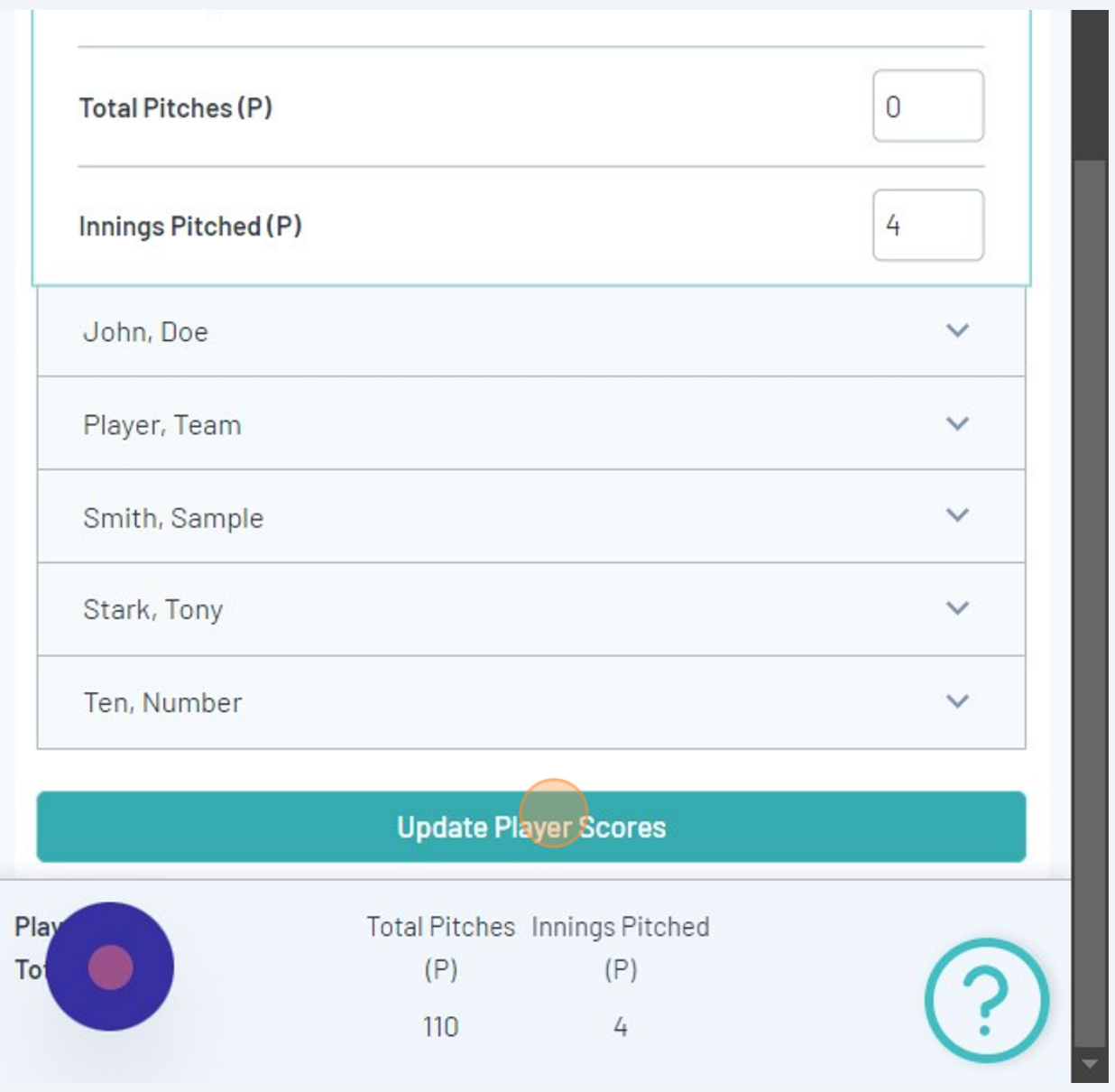